# HP Data Protector A.06.11

Integration guide for HP Performance Manager and HP Performance Agent

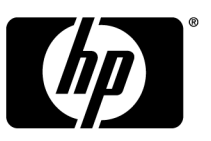

Part number: B6960–90166 first edition: September 2009

#### **Legal and notice information**

© Copyright 2004, 2009 Hewlett-Packard Development Company, L.P.

The information contained herein is subject to change without notice. The only warranties for HP products and services are set forth in the express warranty statements accompanying such products and services. Nothing herein should be construed as constituting an additional warranty. HP shall not be liable for technical or editorial errors or omissions contained herein.

Microsoft® and Windows® are U.S. registered trademarks of Microsoft Corporation.

UNIX® is a registered trademark of The Open Group.

Oracle is a registered trademark of Oracle Corporation and/or its affiliates.

Printed in the US

# Contents

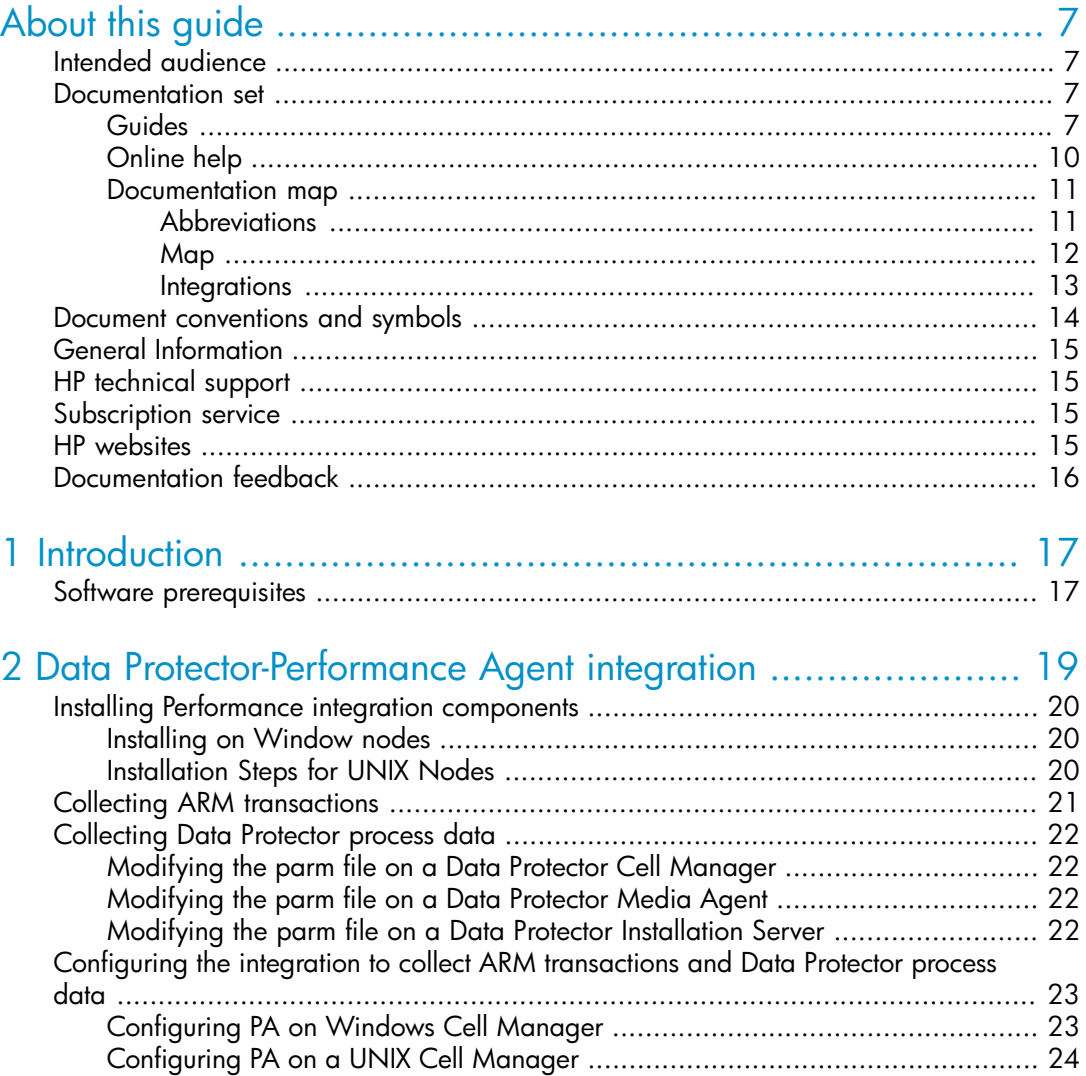

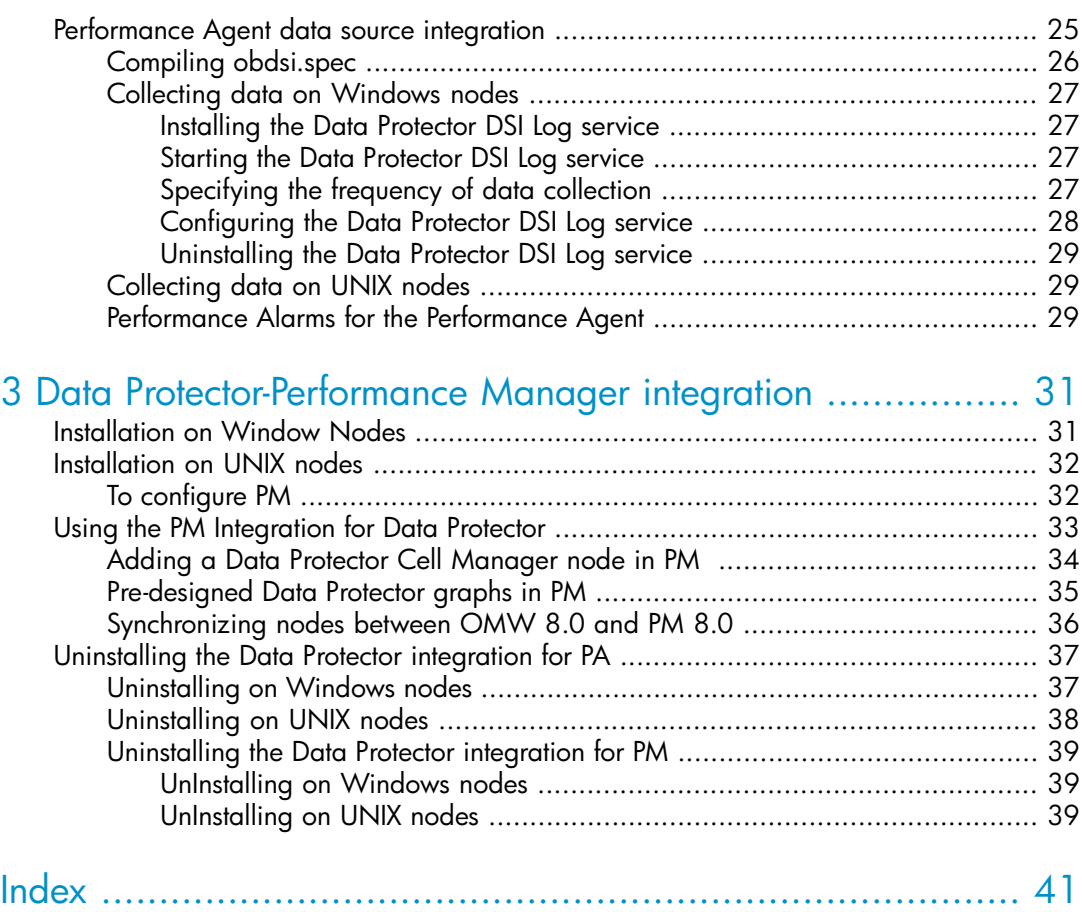

# Figures

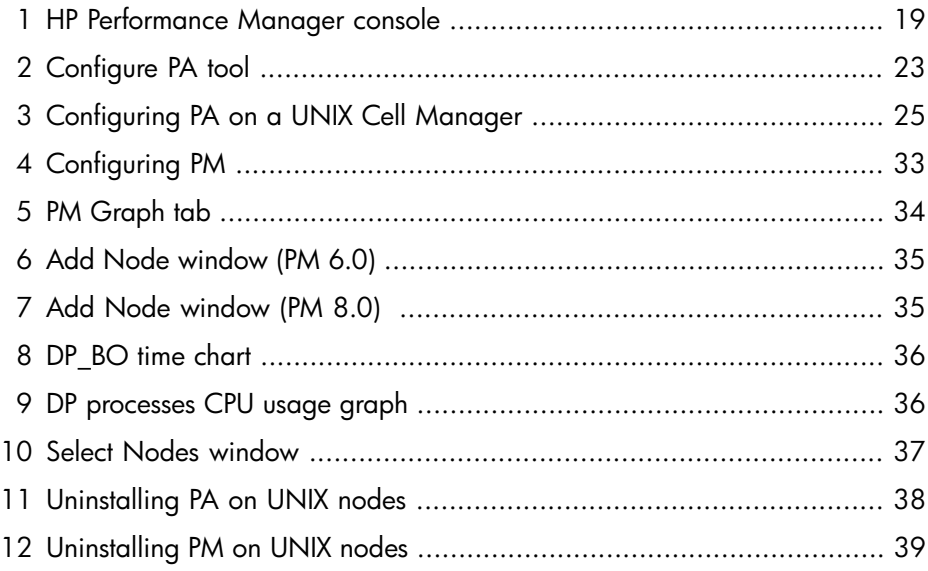

# **Tables**

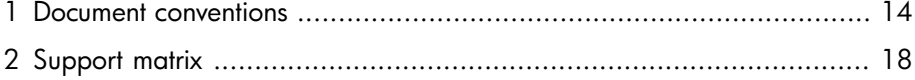

# <span id="page-6-0"></span>**About this guide**

<span id="page-6-1"></span>This guide provides information about how to monitor and manage the health and performance of the Data Protector environment with HP Performance Manager (PM) and HP Performance Agent (PA) on Windows, HP-UX, Solaris and Linux

# Intended audience

<span id="page-6-4"></span>This guide is intended for users of HP Performance Manager (PM) and HP Performance Agent (PA), with knowledge of:

<span id="page-6-5"></span><span id="page-6-2"></span>• Data Protector concepts

# Documentation set

<span id="page-6-3"></span>Other documents and online Help provide related information.

### Guides

<span id="page-6-6"></span>Data Protector guides are available in printed format and in PDF format. Install the PDF files during the Data Protector setup procedure by selecting the English documentation & Help component on Windows or the OB2-DOCS component on UNIX. Once installed, the quides reside in the  $Data$   $Protector$  home $\ddot{o}$ directory on Windows and in the /opt/omni/doc/C/ directory on UNIX.

You can find these documents from the Manuals page of the HP Business Support Center website:

<http://www.hp.com/support/manuals>

In the Storage section, click **Storage Software** and then select your product.

• *HP Data Protector concepts guide*

This guide describes Data Protector concepts and provides background information on how Data Protector works. It is intended to be used with the task-oriented online Help.

• *HP Data Protector installation and licensing guide*

This guide describes how to install the Data Protector software, taking into account the operating system and architecture of your environment. This guide also gives details on how to upgrade Data Protector, as well as how to obtain the proper licenses for your environment.

• *HP Data Protector troubleshooting guide*

This guide describes how to troubleshoot problems you may encounter when using Data Protector.

• *HP Data Protector disaster recovery guide*

This guide describes how to plan, prepare for, test and perform a disaster recovery.

• *HP Data Protector integration guides*

These guides describe how to configure and use Data Protector to back up and restore various databases and applications. It is intended for backup administrators or operators. There are four guides:

• *HP Data Protector integration guide for Microsoft applications: SQL Server, SharePoint Portal Server, Exchange Server, and Volume Shadow Copy Service*

This guide describes the integrations of Data Protector with the following Microsoft applications: Microsoft Exchange Server, Microsoft SQL Server, and Volume Shadow Copy Service.

• *HP Data Protector integration guide for Oracle and SAP*

This guide describes the integrations of Data Protector with Oracle, SAP R3, and SAP DB/MaxDB.

• *HP Data Protector integration guide for IBM applications: Informix, DB2, and Lotus Notes/Domino*

This guide describes the integrations of Data Protector with the following IBM applications: Informix Server, IBM DB2, and Lotus Notes/Domino Server.

• *HP Data Protector integration guide for VMWare, Sybase, Network Node Manager, and Network Data Management Protocol Server*

This guide describes the integrations of Data Protector with VMware Virtual Infrastructure, Sybase, Network Node Manager, and Network Data Management Protocol Server.

• *HP Data Protector integration guide for HP SIP and HP Reporter*

This guide describes how to install, configure, and use the integration of Data Protector with HP Service Information Portal. It is intended for backup administrators. It discusses how to use the applications for Data Protector service management.

• *HP Data Protector integration guide for HP Reporter*

This guide describes how to install, configure, and use the integration of Data Protector with HP Reporter. It is intended for backup administrators. It discusses how to use the applications for Data Protector service management.

- *HP Data Protector integration guide for HP Operations Manager for UNIX* This guide describes how to monitor and manage the health and performance of the Data Protector environment with HP Operations Manager and HP Service Navigator on UNIX.
- *HP Data Protector integration guide for HP Operations Manager for Windows* This guide describes how to monitor and manage the health and performance of the Data Protector environment with HP Operations Manager and HP Service Navigator on Windows.
- *HP Data Protector integration guide for HP Performance Manager and HP Performance Agent*

This guide provides information about how to monitor and manage the health and performance of the Data Protector environment with HP Performance Manager (PM) and HP Performance Agent (PA) on Windows, HP-UX, Solaris and Linux

• *HP Data Protector zero downtime backup concepts guide*

This guide describes Data Protector zero downtime backup and instant recovery concepts and provides background information on how Data Protector works in a zero downtime backup environment. It is intended to be used with the task-oriented *HP Data Protector zero downtime backup administrator's guide* and the *HP Data Protector zero downtime backup integration guide*.

• *HP Data Protector zero downtime backup administrator's guide*

This guide describes how to configure and use the integration of Data Protector with HP StorageWorks Virtual Array, HP StorageWorks Enterprise Virtual Array, EMC Symmetrix Remote Data Facility and TimeFinder, and HP StorageWorks Disk Array XP. It is intended for backup administrators or operators. It covers the zero downtime backup, instant recovery, and the restore of filesystems and disk images.

• *HP Data Protector zero downtime backup integration guide*

This guide describes how to configure and use Data Protector to perform zero downtime backup, instant recovery, and standard restore of Oracle, SAP R/3, Microsoft Exchange Server, and Microsoft SQL Server databases. The guide also describes how to configure and use Data Protector to perform backup and restore using the Microsoft Volume Shadow Copy Service.

• *HP Data Protector MPE/iX System user guide*

This guide describes how to configure MPE/iX clients and how to back up and restore MPE/iX data.

• *HP Data Protector Media Operations user guide*

This guide provides information for network administrators responsible for maintaining and backing up systems on the tracking and management of offline storage media. It describes the tasks of installing and configuring the application, performing daily media operations and producing reports.

• *HP Data Protector product announcements, software notes, and references*

This guide gives a description of new features of HP Data Protector A.06.11. It also provides information on supported configurations (devices, platforms and online database integrations, SAN, and ZDB), required patches, and limitations, as well as known problems and workarounds. An updated version of the supported configurations is available at <http://www.hp.com/support/manuals>

• *HP Data Protector product announcements, software notes, and references for integrations to HP Operations Manager, HP Reporter, HP Performance Manager, HP Performance Agent, and HP Service Information Portal*

This guide fulfills a similar function for the listed integrations.

• *HP Data Protector Media Operations product announcements, software notes, and references*

This guide fulfills a similar function for Media Operations.

<span id="page-9-0"></span>• *HP Data Protector Command Line Interface Reference*

This guide describes the Data Protector Command Line Interface commands, their options and usage as well as providing some basic command line examples.

# Online help

Data Protector provides context-sensitive (F1) Help and Help Topics for Windows and UNIX platforms.

You can access the online help from the top-level directory on the installation DVD-ROM without installing Data Protector:

- **Windows:** Unzip DP\_help.zip and open DP\_help.chm.
- **UNIX:** Unpack the zipped tar file DP\_help.tar.gz, and access the online help system through DP\_help.htm.

## <span id="page-10-1"></span><span id="page-10-0"></span>Documentation map

#### **Abbreviations**

Abbreviations in the documentation map that follows are explained below. The guide titles are all preceded by the words "HP Data Protector."

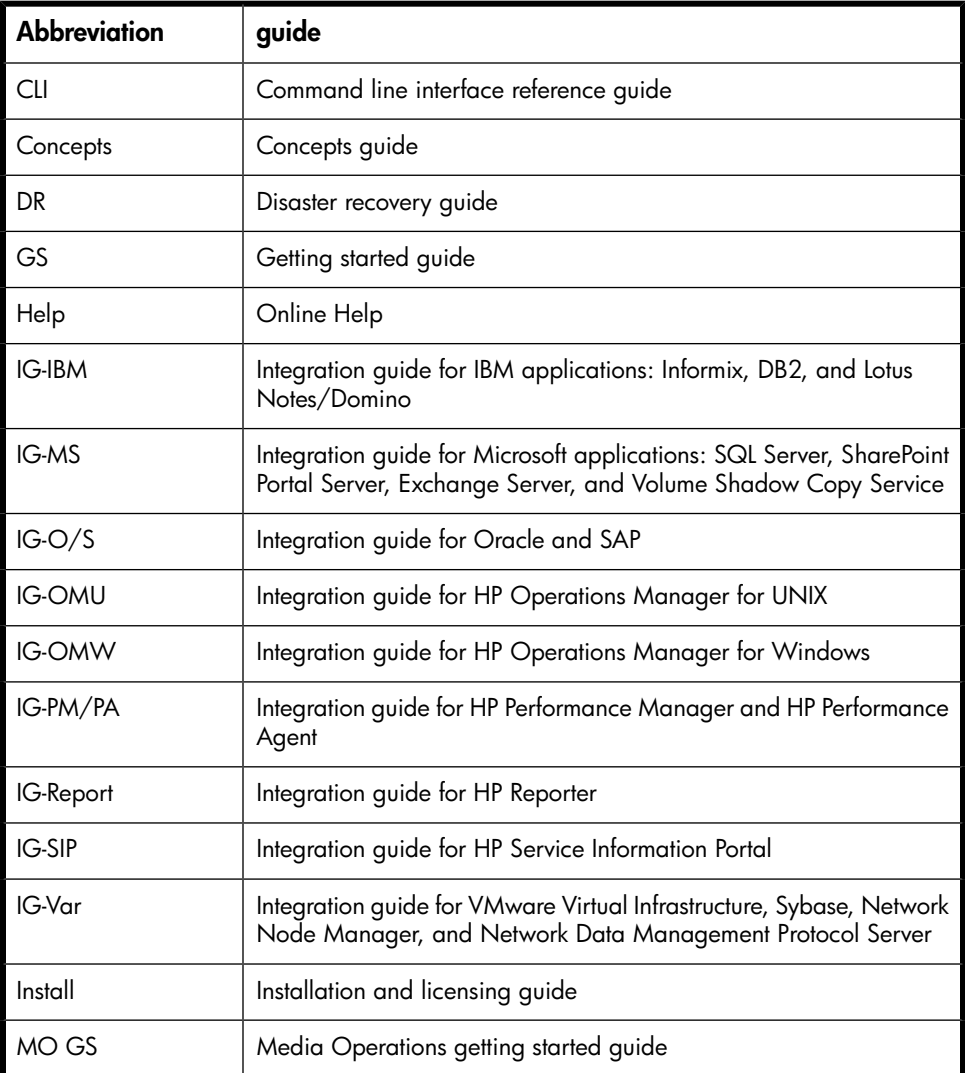

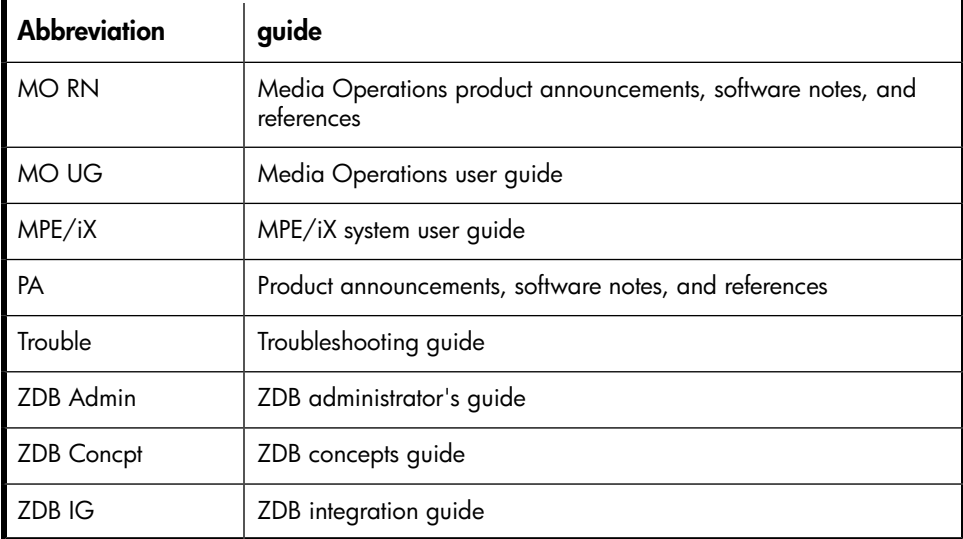

### <span id="page-11-0"></span>Map

The following table shows where to find information of different kinds. Shaded squares are a good place to look first.

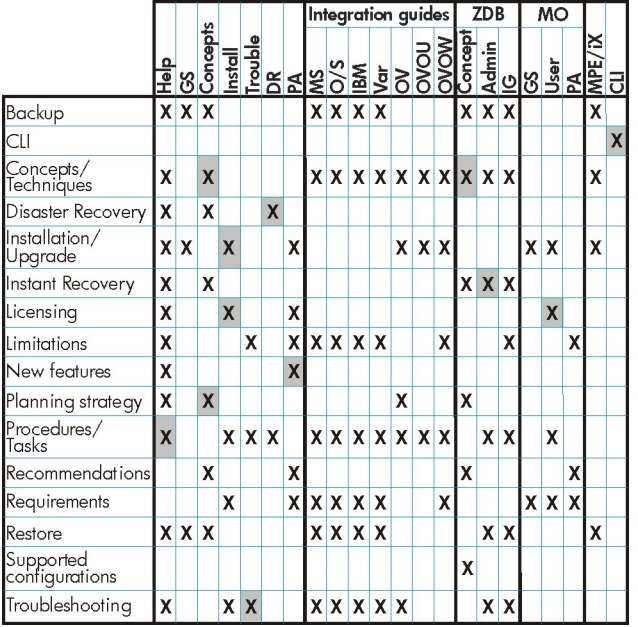

### **Integrations**

<span id="page-12-0"></span>Look in these guides for details of the following integrations:

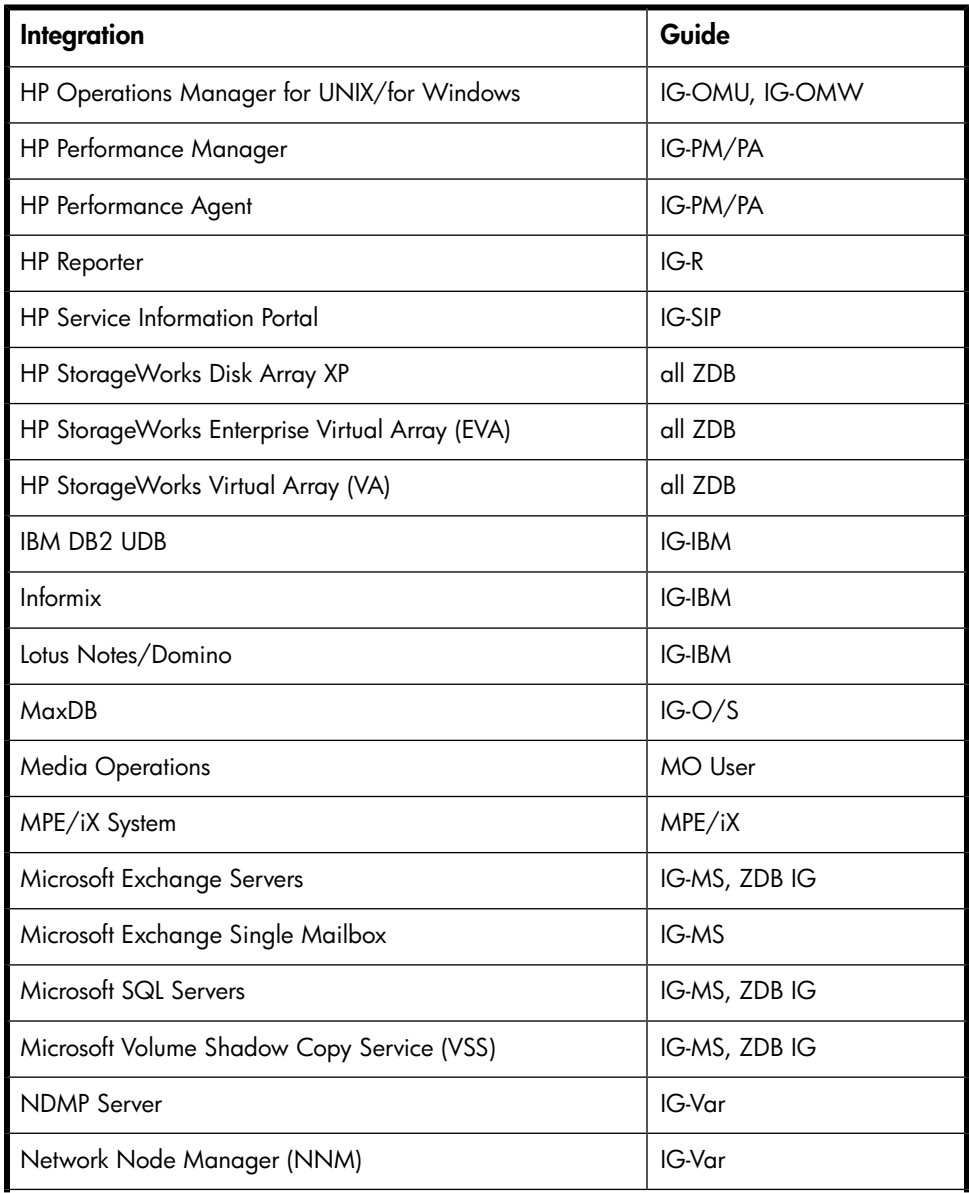

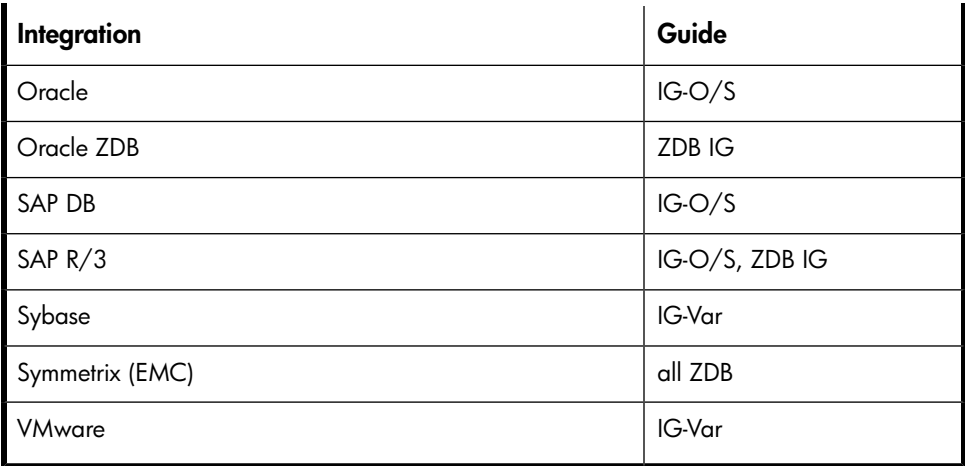

# <span id="page-13-0"></span>Document conventions and symbols

#### <span id="page-13-2"></span><span id="page-13-1"></span>**Table 1 Document conventions**

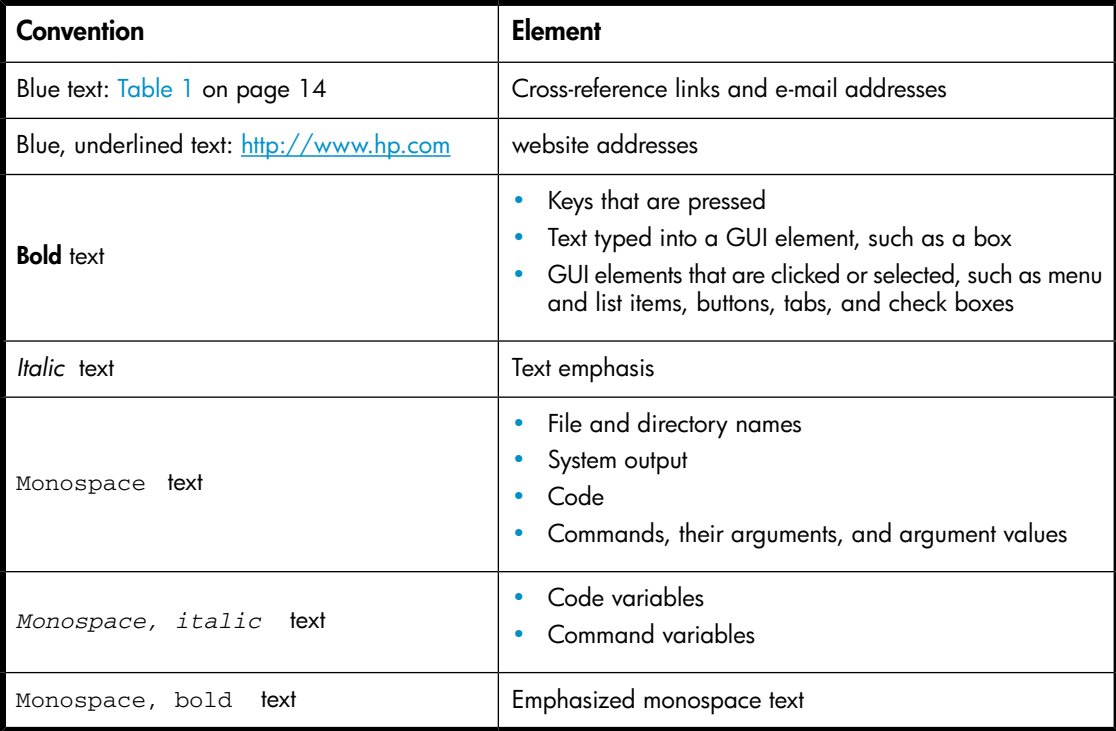

<sup>第</sup> NOTE:

<span id="page-14-0"></span>Provides additional information.

# General Information

<span id="page-14-1"></span>General information about Operations Manager can be found at [http://](http://www.hp.com/go/dataprotector) [www.hp.com/go/dataprotector](http://www.hp.com/go/dataprotector)

# HP technical support

<span id="page-14-4"></span>For worldwide technical support information, see the HP support website:

<http://www.hp.com/support>

Before contacting HP, collect the following information:

- Product model names and numbers
- Technical support registration number (if applicable)
- Product serial numbers
- Error messages
- <span id="page-14-2"></span>• Operating system type and revision level
- <span id="page-14-5"></span>• Detailed questions

# Subscription service

HP recommends that you register your product at the Subscriber's Choice for Business website:

<http://www.hp.com/go/e-updates>

<span id="page-14-6"></span><span id="page-14-3"></span>After registering, you will receive e-mail notification of product enhancements, new driver versions, firmware updates, and other product resources.

# HP websites

For additional information, see the following HP websites:

•<http://www.hp.com>

- •<http://www.hp.com/go/storage>
- •<http://www.hp.com/support/manuals>
- <span id="page-15-0"></span>•<http://www.hp.com/support/downloads>

# Documentation feedback

<span id="page-15-1"></span>HP welcomes your feedback.

To make comments and suggestions about product documentation, please send a message to DP.DocFeedback@hp.com. All submissions become the property of HP.

# <span id="page-16-0"></span>**1 Introduction**

This guide describes the integration of Data Protector with two other HP software products: HP Performance Agent and HP Performance Manager.

- **HP Data Protector** is a backup and recovery solution designed specifically for enterprise-wide and distributed environments. In addition the Data Protector media set contains software that integrates with other HP Software products. Through these integrations, information is provided to help you monitor and report the status of backup processes and Data Protector's status and health in general.
- <span id="page-16-2"></span>• **HP Performance Agent** (PA) collects, summarizes, time stamps, and detects alarm conditions on current and historical data across the system. It provides performance, resource, and end-to-end transaction response time measurements, and supports network and database measurement information. All of the data collected or received by HP Performance Agent can be analyzed using spreadsheet programs, HP analysis tools such as HP PerfView and its successor HP Performance Manager.
- <span id="page-16-4"></span><span id="page-16-3"></span>• **HP Performance Manager** (PM) is a web-based analysis tool designed to analyze and project system performance trends, and resource utilization. Using data from various data sources, Performance Manager helps you evaluate system performance, look at usage trends in-depth, and compare performance between systems. It enables you to draw and design graphs in various formats and use them for statistical analysis and forecasting. The preformatted graphs and drill-down reports can help you balance workloads, allocate resources and deliver a quality service.

<span id="page-16-1"></span>The Data Protector integration with HP Performance Manager (PM) displays performance data from Data Protector nodes. This data is collected and transmitted by the Performance Agent (PA). The combination of PM for display and PA running on each Data Protector cell node in combination with DP's custom integrations offers comprehensive performance monitoring and analysis.

# <span id="page-16-6"></span>Software prerequisites

<span id="page-16-5"></span>HP Data Protector integration for Performance Manager is supported by HP Performance Manager 6.0 and higher versions.

HP Data Protector integration for Performance Agent is supported by HP Performance Agent 4.5 and higher versions.

### <span id="page-17-1"></span>**NOTE:**

To use the HP Data Protector integration for PA, the PA should run at least on the Data Protector Cell Manager node. For monitoring Disk Agent and Media Agent nodes, these systems should also run PA and DP's customization.

<span id="page-17-0"></span>The following matrix shows the versions of the applications and which operating systems they are supported on:

#### **Table 2 Support matrix**

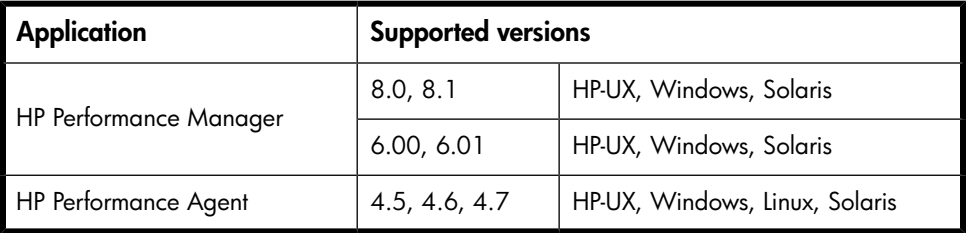

You will find more detailed information about support for the applications on [http:/](http://h20229.www2.hp.com/products/ovperf/index.html) [/h20229.www2.hp.com/products/ovperf/index.html](http://h20229.www2.hp.com/products/ovperf/index.html).

# <span id="page-18-0"></span>**2 Data Protector-Performance Agent integration**

<span id="page-18-2"></span>The Data Protector Integration with HP Performance Agent (PA) configures the PA to gather performance data from Data Protector. The data can be displayed graphically by the HP Performance Manager.

By default, the PA collects many metrics from the operating environment, such as I/O, network, and processes, and stores them in data logfiles. It collects the durations of transactions, measured through the ARM interface. Collected data can be viewed centrally by the PM console to show trends, and can be combined with the OS and system data to find correlations with, for example, CPU use or disk I/O use.

<span id="page-18-1"></span>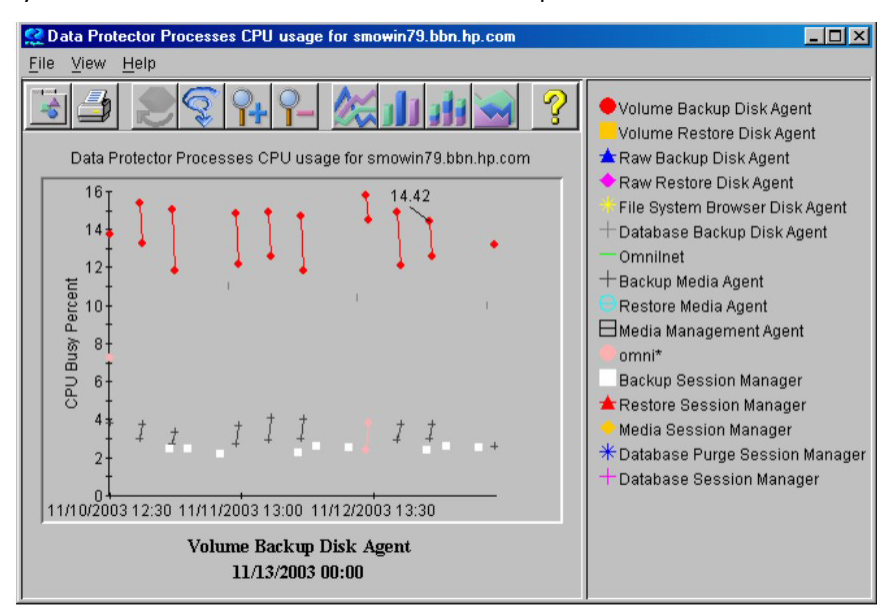

#### **Figure 1 HP Performance Manager console**

Performance measurement forms the basis for evaluating what corrective actions are needed to optimize performance and resource utilization of the Data Protector

<span id="page-19-0"></span>environment. Typically, this is an off-line operation where you select a window of time for detailed analysis of system performance, behavior and resource utilization.

# <span id="page-19-1"></span>Installing Performance integration components

### Installing on Window nodes

<span id="page-19-4"></span>The Data Protector Performance integration binaries and files for Windows nodes are in the file obsping  $p_2$  vpp.zip. The zip file is in the /HP\_Software folder on one of the Data Protector CDs/DVDs.

The file obspi\_vpp.zip contains all configuration files for Windows. You need to distribute the archive file manually as follows:

- **1.** Transfer the zip file to the managed node using FTP.
- **2.** Install the files in the PA directory, ensuring files are extracted to the appropriate directories:
	- **a.** Open obspi\_vpp.zip with WinZip.
	- **b.** Select the parent directory of the PA Installation (usually  $C:\ \setminus$ ) as the extraction directory.
	- **c.** Ensure the "Use folder names" box is checked.
	- **d.** Click the extract button to unzip the files.

The following files are installed:

- ob\_spi\vpp\DPInteg\_PA\x86\configurePA\_32Bit.exe
- ob\_spi\vpp\DPInteq\_PA\x64\configurePA\_64Bit.exe
- ob\_spi\vpp\Data Protector-Performance Manager Integration.exe
- <span id="page-19-2"></span>• ob\_spi\vpp\bin\OmniSpiDsiLogger.exe
- ob spi\vpp\bin\Omni Spi Dsi Service.exe
- <span id="page-19-3"></span>• ob spi\vpp\datafiles\obdsi.spec

### Installation Steps for UNIX Nodes

The Data Protector Performance integration binaries and files for UNIX nodes are in the file obspi\_vpp.tar. This tar file is in the /HP\_Software folder on one of the Data Protector CDs/DVDs.

The file obspi vpp.tar contains all configuration files for UNIX. You need to distribute the PA configuration files manually as follows:

- **1.** Transfer the tar file to the managed node by using ftp.
- **2.** Copy the file to the root directory.
- **3.** Use the tar command to decompress the archive: tar -xf obspi\_vpp.tar

After decompression, the following files reside in the directory /opt/OV/OpC/ integration/obspi/vpp/:

- obdsi.ksh
- obdsi.spec
- <span id="page-20-0"></span>• configurePM\_PA.sh

# Collecting ARM transactions

<span id="page-20-1"></span>Data Protector uses the ARM interface to measure the duration of Data Protector transactions. These can be collected by HP Performance Agent. The following transaction time metrics are forwarded to the PA via the ARM interface:

- Overall session duration
- Restore session duration
- Object backup duration
- Database purge duration
- Database check duration

To enable ARM Transaction Tracking, the following files are modified:

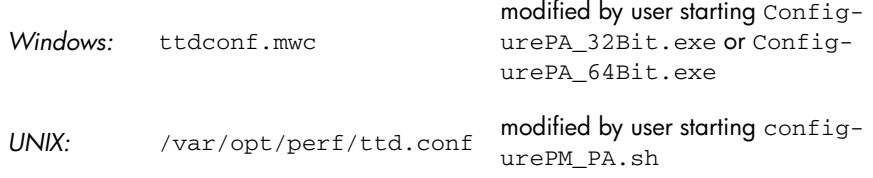

# <span id="page-21-0"></span>Collecting Data Protector process data

<span id="page-21-4"></span>Data Protector runs processes dedicated to specific tasks handled by the Cell Manager, the Media Agent, the Disk Agent, and the Installation Server. By modifying the parm file, you can use the PA to collect process data from these tasks.

To enable Data Protector process data tracking, the following files are modified:

<span id="page-21-1"></span>*Windows:* parm.mwc *UNIX:* /var/opt/perf/parm

### Modifying the parm file on a Data Protector Cell Manager

<span id="page-21-5"></span>To enable PA to collect Data Protector Cell Manager process data, the following application groups are added to the parm file on the Data Protector Cell Manager node:

- application CellManager Daemon
- file crs mmd rds OmniInet
- <span id="page-21-2"></span>• application CellManager\_Session
- <span id="page-21-7"></span>• file bsm rsm msm psm dbsm

# Modifying the parm file on a Data Protector Media Agent

To enable PA to collect Data Protector Media Agent process data, the following application groups are added to the parm file on the Data Protector Media Agent node:

- <span id="page-21-3"></span>• application Media Agent
- <span id="page-21-6"></span>• file bma rma mma

### Modifying the parm file on a Data Protector Installation Server

To enable PA to collect Data Protector Installation Server process data, the following application groups are added to the parm file on the Data Protector Installation Server node:

- application Installation\_Server
- file OmniInet bmsetup

# <span id="page-22-0"></span>Configuring the integration to collect ARM transactions and Data Protector process data

# <span id="page-22-1"></span>Configuring PA on Windows Cell Manager

<span id="page-22-3"></span>To configure PA on a Windows Cell Manager, run the tool Configure\_PA\_32bit.exe (for a Windows 32-bit machine), or Configure PA 64bit.exe (for a Windows 64-bit machine) to modify the parm and ttd.conf files. The tool is ob\_spi\vpp\DPInteg\_PA\x86 for a 32-bit machine, or ob  $\text{spi\pp\DPHnteg PA\x64}$  for a 64-bit machine.

Double-click Configure\_PA\_32.exe or Configure\_PA\_64.exeto run the tool. PA 4.5 or 4.6 or 4.7 should be running on the machine along with Data Protector Cell Manager.

- To view the current parm file:
	- nl **Go to File -> view parm file**
- <span id="page-22-2"></span>• To view the current  $ttd.comf$  file: nl **Go to File -> view ttdconf file**

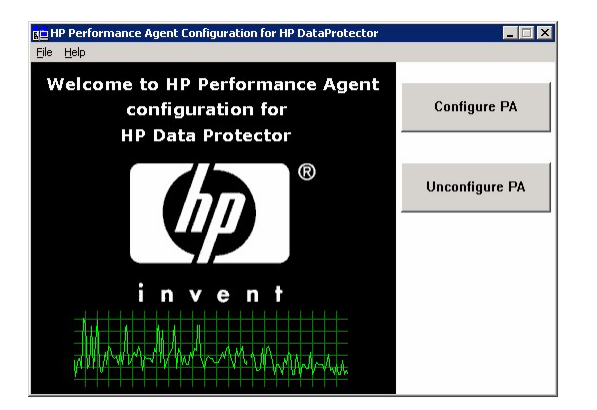

**Figure 2 Configure PA tool**

Click the **Configure PA** button to configure the Data Protector ARM transactions and process data for Performance Agent.

- For online help, select **Help->Read Admin Guide**.
- To find the version of the tool, select **Help->About**.

# Configuring PA on a UNIX Cell Manager

<span id="page-23-1"></span><span id="page-23-0"></span>The script configurePM\_PA.sh is used to configure PA on a UNIX Cell Manager:

- **1.** Change the dir to cd /opt/OV/OpC/integration/obspi/vpp/.
- **2.** Change the mode of the script chmod a+x configurePM\_PA.sh.
- **3.** Execute the script ./configurePM\_PA.sh –configure PA.

```
spihpux4.ind.hp.com - PuTTY
 ./configurePM PA.sh -configure PA
.......
          ......
                 *******
 -0.0000******* WELCOME TO
             1/1 ***** HP DATA PROTECTOR
 القابلة بقابله
               7 ****** INTEGRATION FOR
          7 / 7 ******* PERFORMANCE MANAGER
                ********* /
               ********* PERFORMANCE AGENT
بعابها بغارتها بغارتها
          **************
opt/perf/bin/mwa will be used to start/stop the PA services
INFO
        | Starting configuration for HP Performance Agent...
Performance Agent process will be stopped if it is running
Y|y -- To Stop the Performance Agent [PA] process
N|n -- To exit from the script
Enter your choice [Y|N]:
        | Stopping the PA process
TNFO
Shutting down Perf Agent collection software
        Shutting down scopeux, pid(s) 20025
        Waiting on 20025 (10 more tries)
        The Perf Agent collector, scopeux has been shut down successfully.
NOTE: The ARM registration daemon ttd will be left running.
Shutting down the alarm generator perfalarm, pid(s) 20062
        The perfalarm process has terminated
INFO
        | Configuring the parm file ...
TNFO
        | Configuring the ttd config file ...
INFO
        | Configured HP Performance Agent successfully. Starting the PA process
HP-UX
The Perf Agent scope collector is being started.
        The ARM registration daemon ttd is already running.
        It will be signaled to reprocess its configuration file.
        The Performance collection daemon
        /opt/perf/bin/scopeux has been started.
        The coda daemon /opt/OV/1bin/perf/coda has been started.
        It will be fully operational in a few minutes.
The Perf Agent alarm generator is being started.
        The alarm generator /opt/perf/bin/perfalarm
        has been started.
INFO
        | Script completed successfully
```
<span id="page-24-2"></span><span id="page-24-0"></span>**Figure 3 Configuring PA on a UNIX Cell Manager**

# Performance Agent data source integration

Using dsilog, the DSI technology allows you to use PA to log data and access metrics from sources of data other than those logged by the PA collector. The dsilog

process stores the data in a format that allows offline viewing and analysis by HP software products such as HP Performance Manager.

Metrics collected are:

- Number of clients controlled by the Data Protector Cell Manager
- Size of the database used by the Data Protector Cell Manager

To collect these metrics:

- **1.** Use the PA command sdlcomp to compile the obdsi.spec class specification file and acquire the logfile set for logging the data.
- <span id="page-25-0"></span>**2.** Collect the data and use the dsilog interface to store it in the PA database.

## Compiling obdsi.spec

<span id="page-25-1"></span>You must create a logfile set to store collected data in the PA database. To do this, compile the class specification file obdsi.spec with the PA command sdlcomp. The files are in the following directory after installing the Data Protector PA integration:

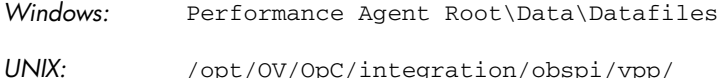

The sdlcomp command has the following syntax:

sdlcomp specification\_file logfile\_set

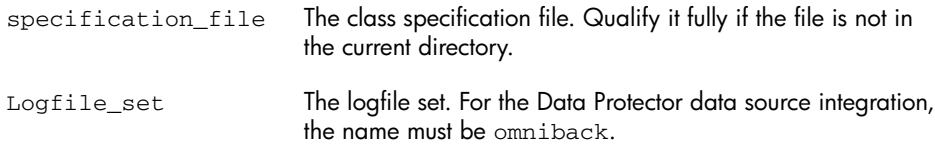

Unless you specify a path, the set is created in the current directory. You can choose to store logfiles anywhere during compilation, but you must not move them after they have been compiled.

*Example:* Using sdlcomp to compile the Data Protector Specification file:

*Windows:* sdlcomp obdsi.spec C:\ob\_spi\vpp\data\datafiles\omniback *UNIX:* sdlcomp obdsi.spec /var/opt/perf/datafiles/omniback

<span id="page-26-0"></span>For further information see the *HP Performance Agent Data Source Integration Guide*.

# <span id="page-26-1"></span>Collecting data on Windows nodes

#### Installing the Data Protector DSI Log service

<span id="page-26-5"></span>To collect Data Protector data and store it in the compiled logfile set on Windows systems, you must install the Data Protector DSI Log service. After installing the Data Protector PA integration, the service installation file omni\_spi\_dsi\_service.exe resides in the directory:

*Performance Agent Root* \Bin

To install the service:

Omni\_spi\_dsi\_service.exe -i

This registers the service in the Service Control Manager.

To check if the installation was successful, look for the service:

#### <span id="page-26-2"></span>**Start ->Settings ->Control Panel ->Administrative Tools ->Services**

<span id="page-26-6"></span>If you find the Data Protector DSI Log service listed, the installation was successful.

#### Starting the Data Protector DSI Log service

To start collecting data, start the Data Protector DSI Log service in one of the following ways:

- Enter the command: Omni Spi Dsi Service.exe -s
- <span id="page-26-3"></span>• From the Service Control Manager GUI, go to:

<span id="page-26-4"></span>**Start ->Settings -> Control Panel ->Administrative Tools ->Services** Right-click the **Data Protector Dsi Log service** and select the start option in the context menu.

#### Specifying the frequency of data collection

The default data collection frequency is 12 minutes. This is the same time configured in the obdsi.spec file used to create the PA logfile set. To change the frequency, change the appropriate entry in obdsi.spec (see the *HP Performance Agent Data Source Integration Guide*), create a new logfile set using sdlcomp, and configure the Data Protector Dsi Log service accordingly.

To specify a new data collection frequency, do one of the following:

- Enter the command: Omni\_Spi\_Dsi\_Service.exe -s -f *minutes*
- From the Service Control Manager GUI, go to: nl **Start ->Settings ->Control Panel ->Administrative Tools->Services**

<span id="page-27-0"></span>Double-click the **Data Protector Dsi Log service**, select the General tab and input the start parameter -f minutes in the textbox.

#### Configuring the Data Protector DSI Log service

<span id="page-27-1"></span>To enable tracing options for the Data Protector Dsi Log service, configure the service to provide the path of the trace file and the level of tracing information:

```
Omni_Spi_Dsi_Service.exe -t TracePath
```
*TracePath* is the fully qualified path of the trace file's destination directory, and is optional. By default, the temp directory from the system environment (usually  $C:\setminus$ Temp) is used. If you omit the -t option, no trace files will be written. To specify the type of information that is written to the trace files, configure the trace level for the Data Protector Dsi Log service. There are four levels, containing the following information.

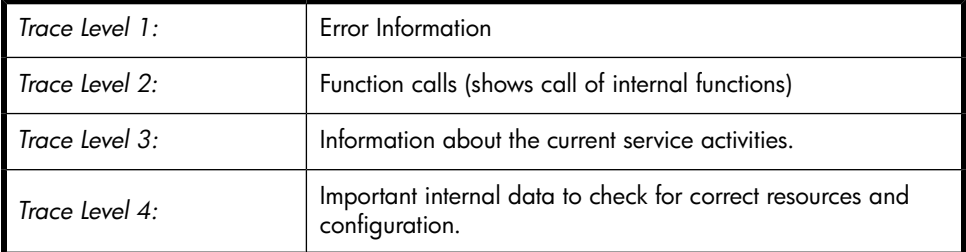

If you use the -t option to enable tracing, the default tracing level is 1. Change the level with the command:

Omni\_Spi\_Dsi\_Service.exe -v *tracelevel*

where *tracelevel* must be between 1 and 4.

The Data Protector Dsi Log service uses OmniSpiDsiLogger.exe to collect the data. After installation, this executable resides in:

*Performance Agent Root* \Bin

If you have relocated this file, you must specify the new path to the file. Use the command:

Omni\_Spi\_Dsi\_Service.exe -x *path/name*

where *path/name* contains the fully qualified path and name of the file. Configuration data is stored in the registry, where it can be modified manually. It is stored under the registry key:

HKEY\_LOCAL\_MACHINE\SYSTEM\CurrentControlSet\Services\OmniDsi LogService

<span id="page-28-0"></span>To disable tracing, remove the registry value TraceFilePath from the registry key.

### Uninstalling the Data Protector DSI Log service

<span id="page-28-4"></span>Before you can remove the files Omni\_Spi\_Dsi\_Service.exe and OmniSpiDsiLogger.exe, you must uninstall the registered service:

```
Omni_Spi_Dsi_Service.exe –u
```
## Collecting data on UNIX nodes

To collect Data Protector data and store it in the compiled logfile set on UNIX nodes, make the obdsi.ksh script run as a shell-independent daemon.

To do this, use the UNIX at command:

```
at now'/opt/OV/OpC/integration/obspi/vpp/obdsi.ksh |
dsilog/var/opt/perf/datafiles/omniback OMNIBACKII' &
```
# Performance Alarms for the Performance Agent

No alarms based on these new metrics are defined, but you can extend the alarmdef file to define alarms using these new metrics for the MeasureWare agent.

# <span id="page-30-0"></span>**3 Data Protector-Performance Manager integration**

# <span id="page-30-1"></span>Installation on Window Nodes

<span id="page-30-2"></span>The Data Protector Performance integration binaries and files for Windows nodes are in the zip fileobspi\_vpp.zip. This is in the /HP\_Software folder on one of the Data Protector CDs/DVDs.

The file contains all configuration files for Windows. You need to distribute it manually as follows.

- **1.** Transfer the zip file to the PM Machine using FTP.
- **2.** Install the files in the PM directory, ensuring files are extracted to the appropriate directories:
	- **a.** Open obspi\_vpp.zip with WinZip.
	- **b.** Select the parent directory of the PM Installation (usually  $C: \setminus$ ) as the extraction directory.
	- **c.** Ensure the "Use folder names" box is checked.
	- **d.** Click the extract button to unzip the files.

The following files are installed:

- ob spi\vpp\DPInteg\_PA\x86\configurePA\_32Bit.exe
- ob spi\vpp\DPInteg PA\x64\configurePA 64Bit.exe
- ob\_spi\vpp\Data Protector-Performance Manager Integration.exe
- ob spi\vpp\bin\OmniSpiDsiLogger.exe
- ob\_spi\vpp\bin\Omni\_Spi\_Dsi\_Service.exe
- ob spi\vpp\datafiles\obdsi.spec

Double-click on the Data Protector-Performance Manager Integration.exe to install the Data Protector Performance Manager Integration. <span id="page-31-0"></span>If the PM and DP versions are supported this will install the integration successfully.

# Installation on UNIX nodes

<span id="page-31-3"></span>The Data Protector Performance integration binaries and files for UNIX nodes are in the tar file obspi\_vpp.tar. This file is in the /HP\_Software folder on one of the Data Protector CDs/DVDs.

The file contains all configuration files for UNIX. You need to distribute it manually as follows:

- **1.** Transfer the tar file to the PM Machine by using ftp.
- **2.** Copy the file to the root directory.
- **3.** Use the tar command to decompress the archive: tar -xf obspi\_vpp.tar

After decompression, the following files reside in the directory /opt/OV/OpC/ integration/obspi/vpp/:

- obdsi.ksh
- <span id="page-31-1"></span>• obdsi.spec
- <span id="page-31-2"></span>• configurePM\_PA.sh

### To configure PM

- **1.** Change the mode of the script chmod a+x configurePM\_PA.sh
- **2.** Execute the script
	- ./configurePM\_PA.sh –configure PM

<span id="page-32-1"></span>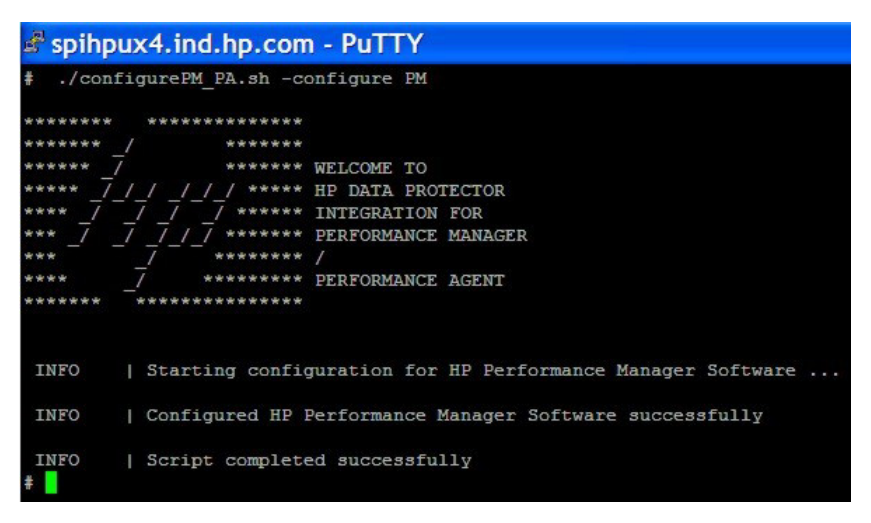

<span id="page-32-2"></span><span id="page-32-0"></span>**Figure 4 Configuring PM**

# Using the PM Integration for Data Protector

When PM has been configured successfully, a new tab for HP Data Protector Performance Graph appears in the PM web page when you log in there:

<span id="page-33-1"></span>Graphs: E-ST HP Data Protector Performance Data **E**<sub>11</sub></sub> Baselines Baseline Disk Agent IO Bytes Baseline Media Agent IO Bytes E<sub>nsel</sub> CPU Data Protector CPU Utilisation Data Protector Processes CPU Utilisation **E** Disk Agent Disk Agents Alive or Active **Il Disk Agents IO Bytes E** Media Agent Media Agents Alive or Active Media Agents IO Bytes **E**<sub>n</sub> Transactions Backup Object Time Chart Backup Session Time Chart Database Purge Session Time Chart Restore Session Time Chart **Transaction Table E** Performance History

#### **Figure 5 PM Graph tab**

Five types of graphs are available:

- **1.** Baselines
- **2.** CPU
- **3.** Disk Agent
- **4.** Media Agent
- <span id="page-33-0"></span>**5.** Transactions

<span id="page-33-2"></span>You can view various different graphs in each of these types for the selected Data Protector Cell Manager system.

# Adding a Data Protector Cell Manager node in PM

You need to add the DP Cell Manager system to the PM GUI.

For PM 6.*x*, you have a choice of two types of datasource in the Add System window, MWA and CODA. In systems where PA 4.*x* is running, the default datasource is CODA.

<span id="page-34-1"></span>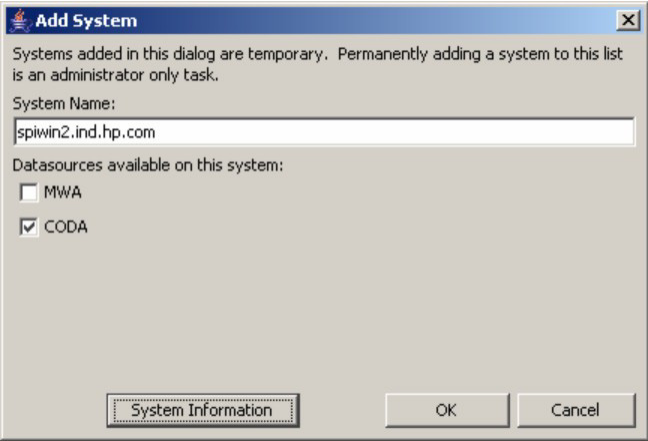

**Figure 6 Add Node window (PM 6.0)**

<span id="page-34-2"></span>For PM 8.0, the Add a Node window gives no choice of datasource. PM 8.0 determines the datasource itself and add the node.

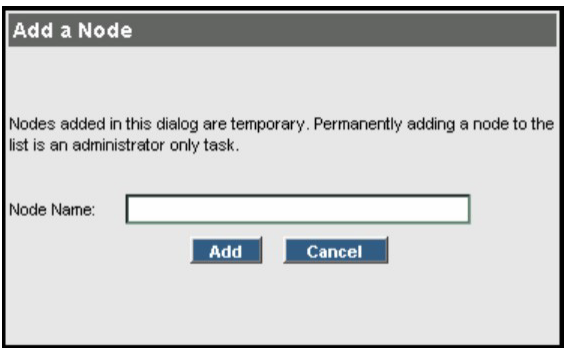

<span id="page-34-4"></span><span id="page-34-3"></span><span id="page-34-0"></span>**Figure 7 Add Node window (PM 8.0)**

# Pre-designed Data Protector graphs in PM

**1. Data Protector backup object time chart on PM 6.0**

<span id="page-35-1"></span>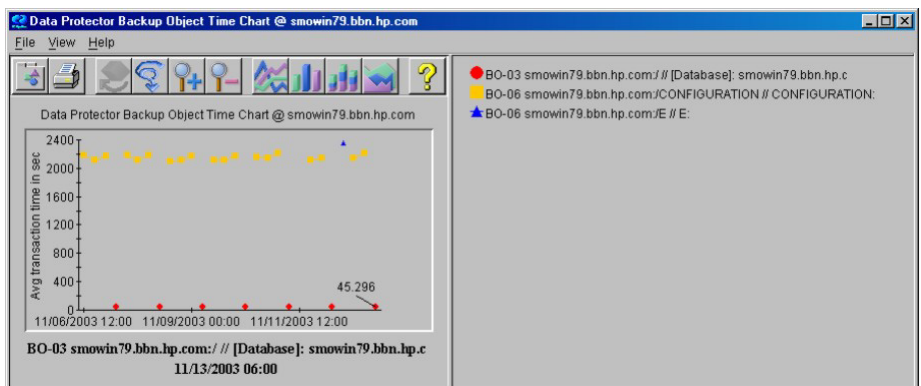

#### **Figure 8 DP\_BO time chart**

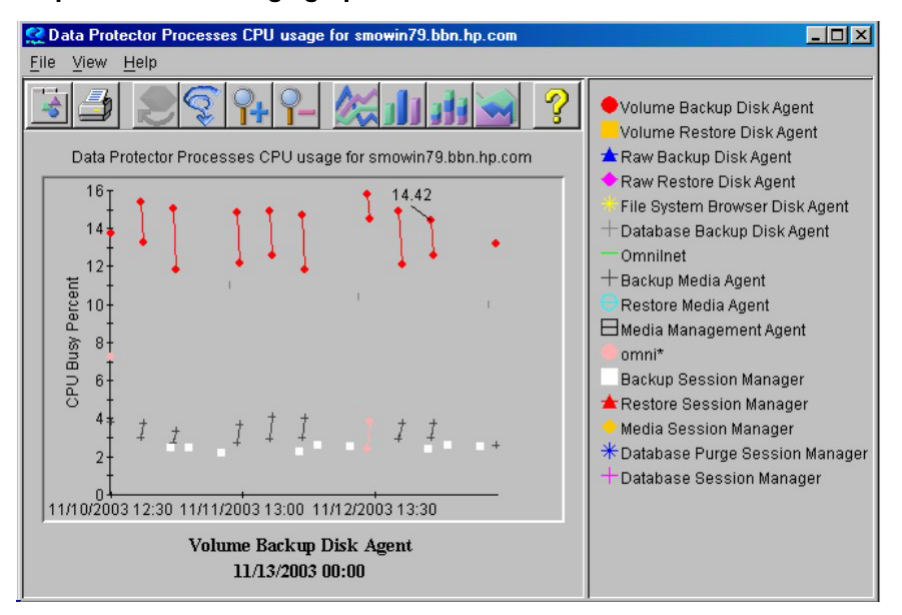

#### <span id="page-35-3"></span><span id="page-35-2"></span>**2. DP processes CPU usage graph on PM 8.0**

<span id="page-35-4"></span><span id="page-35-0"></span>**Figure 9 DP processes CPU usage graph**

# Synchronizing nodes between OMW 8.0 and PM 8.0

When it is started, Performance Manager 8.0 pulls the list of nodes configured in HP Operations Manager Windows 8.0. You can synchronize the node list anytime after startup.

**E** NOTE:

This option is only available if PM is configured to pull the node list from HP OMW 8.0.

To synchronize the list, select **Click Nodes -> Reload from HPOM**. The node tree will be reloaded.

<span id="page-36-2"></span>Any managed node newly added to the list of nodes managed by HP OMW will then appear in the Select Nodes window

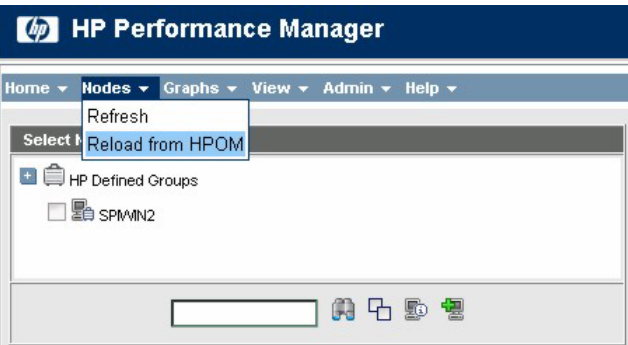

<span id="page-36-1"></span><span id="page-36-0"></span>**Figure 10 Select Nodes window**

# <span id="page-36-3"></span>Uninstalling the Data Protector integration for PA

### Uninstalling on Windows nodes

On a Windows Cell Manager, run the tool Configure\_PA\_32bit.exe (for Windows 32-bit machines), or Configure PA 64bit.exe (for Windows 64-bit machines) to un-configure the parm and ttd.conf files. The location of the tool is ob\_spi\vpp\DPInteg\_PA\x86 for a 32–bit machine, or ob\_spi\vpp\ DPInteg  $PA\x64$  for a 64–bit machine.

Click on the **UnConfigure PA** button to unconfigure the Data Protector Integration for Performance Agent.

### <span id="page-37-0"></span>Uninstalling on UNIX nodes

<span id="page-37-2"></span>On a UNIX Cell Manager, use the configurePM\_PA.sh script to unconfigure the parm and ttd.conf files as follows:

- **1.** Change the dir to cd /opt/OV/OpC/integration/obspi/vpp/
- **2.** Execute the script

./configurePM\_PA.sh –unconfigure PA

<span id="page-37-1"></span>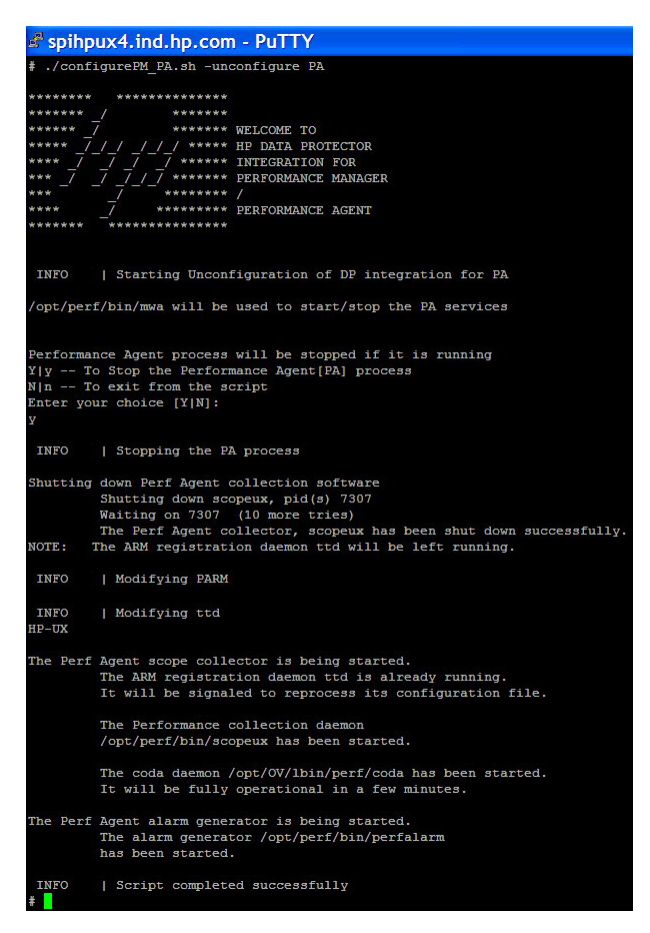

**Figure 11 Uninstalling PA on UNIX nodes**

## <span id="page-38-1"></span><span id="page-38-0"></span>Uninstalling the Data Protector integration for PM

#### UnInstalling on Windows nodes

<span id="page-38-5"></span><span id="page-38-2"></span>On a Windows Cell Manager, uninstall the DP integration for PM by selecting: nl **Control panel ->Add and Remove Programs -> Data Protector-Performance Manager Integration -> Remove**

#### UnInstalling on UNIX nodes

<span id="page-38-4"></span>On a UNIX Cell Manager, use the configurePM\_PA.sh script to uninstall the DP integration for PM as follows:

- **1.** Change the dir to cd /opt/OV/OpC/integration/obspi/vpp/
- <span id="page-38-3"></span>**2.** Execute the script
	- ./configurePM\_PA.sh -unconfigure PM

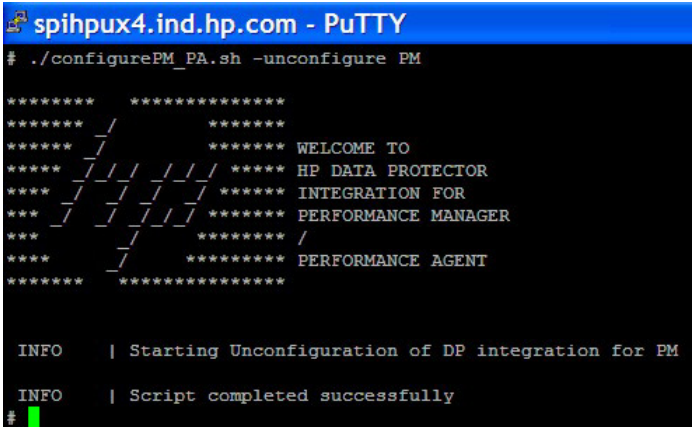

**Figure 12 Uninstalling PM on UNIX nodes**

# **Index**

### <span id="page-40-0"></span>A

ARM transactions, collecting, [21](#page-20-1), [23](#page-22-1) audience, [7](#page-6-4)

## $\subset$

Cell Manager node, adding in PM, [34](#page-33-2) collecting data UNIX nodes, [29](#page-28-3) Windows nodes, [27](#page-26-1) conventions document, [14](#page-13-2)

## D

data collection frequency, [27](#page-26-4) Data Source Integration *See* DSI document conventions, [14](#page-13-2) related documentation, [7](#page-6-5) documentation HP website, [7](#page-6-6) providing feedback, [16](#page-15-1) DP, [17](#page-16-2) processes CPU usage graph, backup object time chart, [35](#page-34-3) collecting process data, [22,](#page-21-4) [23](#page-22-1) PM integration, [31](#page-30-1) DSI, [19](#page-18-1)

DSI Log service configuring, [28](#page-27-1) insintalling, [29](#page-28-4) installing, [27](#page-26-5) starting, [27](#page-26-6)

F

frequency of data collection, [27](#page-26-4)

# G

graphs DP backup object time chart, [35](#page-34-3) DP processes CPU usage, [36](#page-35-3)

### H

help obtaining, [15](#page-14-4) HP technical support, [15](#page-14-4) HP Data Protector *See* DP HP Operations Manager Windows *See* OMW HP Performance Agent *See* PA HP Performance Manager *See* PM

I

installing on UNIX, [20](#page-19-3) on Windows, [20](#page-19-4)

# O

obdsi.spec, compiling, [26](#page-25-1) OMW, synchronizaing with PM, [36](#page-35-4) operating systems supported, Operations Manager Windows *See* OMW

### P

PA, [17](#page-16-3) configuring on UNIX Cell Manager, [24](#page-23-1) configuring on Windows Cell Manager, [23](#page-22-3) data source integration, [25](#page-24-2) overview, [19](#page-18-2) performance alarms, [29](#page-28-5) uninstalling the DP integration, [37](#page-36-1) versions, [18](#page-17-1) parm file, modifying on DP Cell Manager, [22](#page-21-5) on DP Installation Server, [22](#page-21-6) on DP Media Agent, [22](#page-21-7) performance alarms, [29](#page-28-5) PM, [17,](#page-16-4) [31](#page-30-1) adding a Cell Manager node, [34](#page-33-2) configuring, [32](#page-31-2) console, [19](#page-18-1) graph tab, [34](#page-33-1) graphs, [35](#page-34-4) installing on UNIX nodee, [32](#page-31-3) installing on Windows nodes, [31](#page-30-2) Select Nodes window, [37](#page-36-2) synchronizing nodes with OMW, [36](#page-35-4) unistalling the DP integration, [39](#page-38-1) using, [33](#page-32-2) versions, [17](#page-16-5)

prerequisites, [17](#page-16-6)

## R

related documentation, [7](#page-6-5)

### S

Subscriber's Choice, HP, [15](#page-14-5)

## T

technical support HP, [15](#page-14-4) service locator website, [15](#page-14-6) time metrics, [21](#page-20-1)

### U

UNIX Cell Manager, configuring PA, [24](#page-23-1) UNIX nodes collecting data, [29](#page-28-3) installing PM, [32](#page-31-3) uninstalling the PM DP integration, [38,](#page-37-2) [39](#page-38-4)

### W

websites HP, [15](#page-14-6) HP Subscriber's Choice for Business, [15](#page-14-5) product manuals, [7](#page-6-6) Windows Cell Manager, configuring PA, [23](#page-22-3) Windows nodes collecting data, [27](#page-26-1) installing PM, [31](#page-30-2) uninstalling PA DP integration, [37](#page-36-3) uninstalling the PM DP integration, [39](#page-38-5)